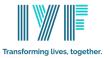

## **Creating A LinkedIn Profile**

The following document sets out take you through the steps to create your LinkedIn profile for the first time.

## What is LinkedIn?

- LinkedIn is the world's largest professional network on the internet. You can use LinkedIn to find the right job or internship, connect and strengthen professional relationships, and learn the skills you need to succeed in your career.
- You can access LinkedIn from a desktop, LinkedIn mobile app, mobile web experience, or the LinkedIn Lite Android mobile app.
- A complete LinkedIn profile can help you connect with opportunities by showcasing your unique professional story through experience, skills, and education.
- To join LinkedIn, you need to create your profile.

## How to sign up to join LinkedIn

- 1. To get started, Google LinkedIn sign up, which will take you to linkedin.com in your web browser.
- 2. Enter your information, type your first and last name, email address, and a password you will use.
- 3. You must use your true name.
- 4. You can also join LinkedIn using your Google login credentials or your Apple ID with just one click. Signing up with Google or Apple does not require a password.
- 5. Click the Join button. LinkedIn will guide you through the steps of adding more detail to your profile.
- 6. Next, you'll need to verify your email address.

Note: Creating multiple profiles is not allowed as stated in our Professional Community Policies and User Agreement.

Here is a link you can watch: https://www.youtube.com/watch?v=SzeG\_FpIOP0

| Linkedin |                                                                                                    |
|----------|----------------------------------------------------------------------------------------------------|
|          | Make the most of your professional life                                                                                                    |
|          | Email Password (6 or more characters) Show By cricking Agree & Join, you agree to the Linkedin User Agreement, Privacy Policy, and Cookie Policy. Agree & Join |
|          | or<br>G Continue with Google<br>Already on LinkedIn? Sign in<br>Looking to create a page for a business? Get help                                              |

Linked 🛅 © 2023 About Accessibility User Agreement Privacy Policy Cookie Policy Copyright Policy Brand Policy Guest Controls Community Guidelines Language 🛩